# **Table of Contents**

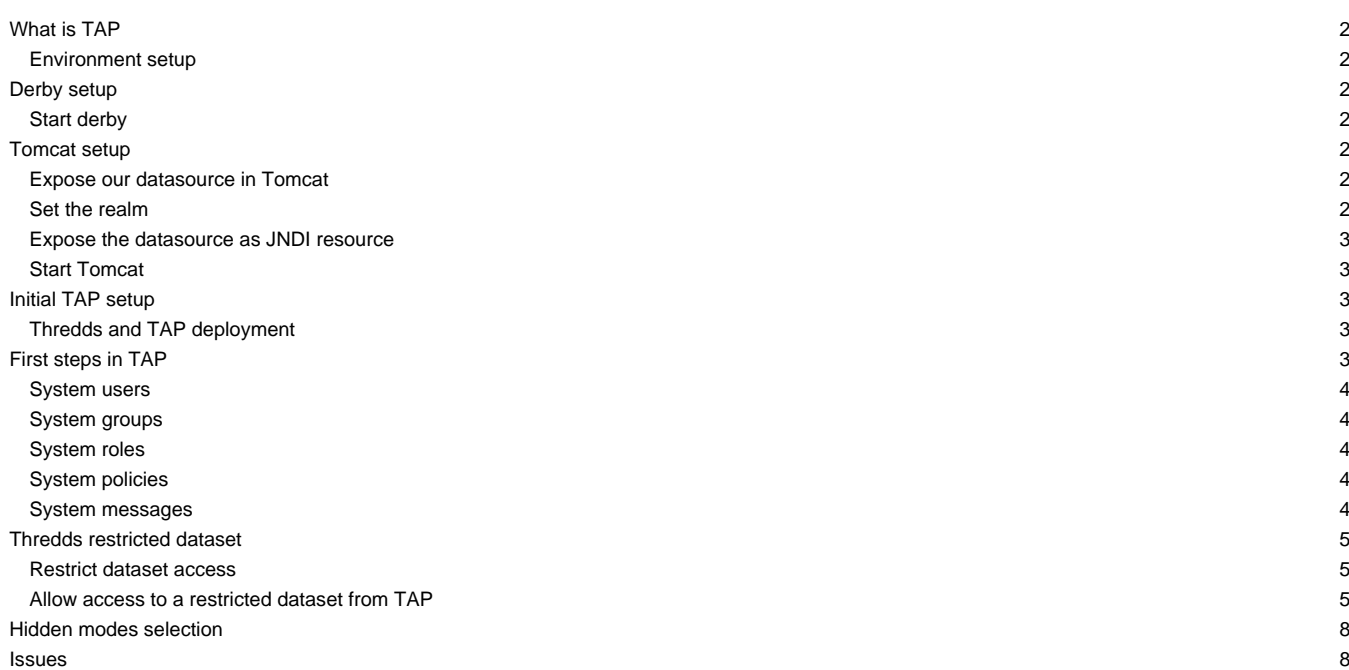

## **What is TAP**

The aim of the THREDDS Access Panel **(TAP)** project lies in the idea of solving the huge problem existing in the Unidata THREDDS application with the management of users, roles and dataset access. The Thredds user authentication is delegated to Tomcat Basic which gets users and roles from a given Realm. In order to authorize users, THREDDS checks whether the dataset is restricted and if so, gets the user roles to make a decision. **TAP** manages the datasource mentioned to control user access to protected datasets.

#### **Environment setup**

**TAP** and THREDDS get users and roles from a database created specifically to model all the entities and processes involved. The main idea is to include easily a database instance to work with. Derby network allow users to access db instances even from outside when they are running and most people are familiar with it. To accomplish this step you need four main components:

- Derby 10.10.1.1 library
- Derby database
- Apache Tomcat 7.0.59
- ire 1.7.0 75
- TAP Web Application: [tap.war](https://meteo.unican.es/trac/raw-attachment/wiki/tap/tap.war)

If you want to build it by yourself, you can checkout the web application source and follow these steps:

- 1. Create a deployment folder (eg. deployment test)
- 1. Create an appz folder in deployment\_test to place libraries.
- 1. Extract Derby 10.10.1.1 library in /deployment\_test/appz
- 1. Extract Tomcat 7.0.59 or paste the customized Tomcat provided.
- 1. Place the Derby DB folder (derbydb) in \$CATALINA\_HOME/content/data

## **Derby setup**

To start Derby successfully add a socket permission in JAVA 7 by including in \$JRE\_HOME/lib/security/java.policy the following line:

permission java.net.SocketPermission "HOST:DERBY\_PORT", "listen,resolve";

#### **Start derby**

\$JRE\_HOME/bin/java -jar \$PATH\_TO\_DERBY\_LIB/db-derby-10.10.1.1-bin/lib/derbyrun.jar server start -p DERBY\_PORT -h 0.0.0.0 &

#### **Tomcat setup**

Although attached is a customized tomcat ready to run, you can use another and configure it following these steps

#### **Expose our datasource in Tomcat**

Tomcat gets users and roles from conf/tomcat-users.xml by default. We are going to change this in order to get users and roles from a given database. First of all, include both derbyclient.jar and derbynet.jar in \$CATALINA\_HOME/lib. After doing that, we need to add a new resource called ?jdbc/admin? in GlobalNamingResources?:

```
<Resource name="jdbc/adminDB" auth="Container" type="javax.sql.DataSource"
    factory="org.apache.tomcat.dbcp.dbcp.BasicDataSourceFactory"
    validationQuery="SELECT count(*) FROM users" maxActive="20" maxIdle="10" username="admin" password="adm!n"
    driverClassName="org.apache.derby.jdbc.ClientDriver"
    url="jdbc:derby://YOUR_HOST:YOUR_PORT/../content/data/derbydb" readOnly="false"/>
```
#### **Set the realm**

A Realm is a ?database? of usernames and passwords that identify valid users of a web application (or set of web applications), plus an enumeration of the list of roles associated with each valid user. The servlet container will be connected to the database and it also be aware of the username and the corresponding roles. Define this realm inside <Engine> in your server.xml:

<Realm className="org.apache.catalina.realm.DataSourceRealm" digest="MD5" debug="0" dataSourceName="jdbc/adminDB" userTable="USERS" userNameCol="USERNAME" userCredCol="PASSWORD" userRoleTable="V\_USERS\_ROLES" roleNameCol="ROLENAME"/>

#### **Expose the datasource as JNDI resource**

TAP gets the datasource from the JNDI resource "jdbc/adminDB". Add to \$CATALINA\_HOME/conf/context.xml the following line:

<ResourceLink global="jdbc/adminDB" name="jdbc/adminDB" type="javax.sql.DataSource"/>

#### **Start Tomcat**

We strongly recomend you before run Tomcat, set JAVA\_OPTS="-Xms256m -Xmx4096m -XX:+DisableExplicitGC -Dcom.sun.management.jmxremote -XX:PermSize=256m -XX:MaxPermSize=512m -XX:-UseGCOverheadLimit"

Run Tomcat

/bin/startup.sh

Check the Initialization

tail -f /deployment\_test/apache-tomcat-7.0.59/logs/catalina.out

### **Initial TAP setup**

You need to configure some files in order to adapt it for your needs. Shutdown Tomcat and go to /deployment\_test/apache-tomcat-7.0.59/webapps/tap

Configure WEB\_INF/classes/global\_variables.properties

```
recaptcha.verificationurl = http://www.google.com/recaptcha/api/verify
recaptcha.privatekey = YOUR_RECAPTCHA_PRIVKEY
recaptcha.publickey = YOUR_RECAPTCHA_PUBKEY
tap.baseurl = http://localhost:8080/tap
tap.managers.email = manager1@yourhost.com, manager2@yourhost.com #They will receive emails if people join groups
tap.email.noreply = no-reply@yourhost.com
```
You need to create a recaptcha [?https://www.google.com/recaptcha/admin#list](https://www.google.com/recaptcha/admin#list) and set both private and public keys in the previous file. You also need to set your base url like localhost:8080/tap or yourhost/tap, the managers emails which allow people to keep in touch of the group events (when user wants to join a group, etc)

Configure WEB-INF/classes/mail.properties

```
mail.port = port_number
mail.host = email_host
```
You can change the email templates optionally in WEB-INF/classes/templates

You can change the messages optionally in WEB-INF/classes/locale/messages.properties

#### **Thredds and TAP deployment**

Start the Tomcat instance and the Derby network instance. If Thredds is not able to start due to a directory error, please create a folder called ?thredds? in \$CATALINA\_HOME/content to solve that issue.

### **First steps in TAP**

When the initial setup is finished TAP is ready to register users, send confirmation emails, let people join groups, etc. With your preconfigured TAP there is a Derby db with demo data. If you have deployed successfully both Thredds and TAP and they are running, go to [?http://yourhost/tap](http://yourhost/tap) and log in with the following credentials:

```
username: admin
password: adm!n
```
You will find new admin options in the main menu. From there you can control users, roles, groups, dataset policies and send messages to your users or a set of them.

#### **System users**

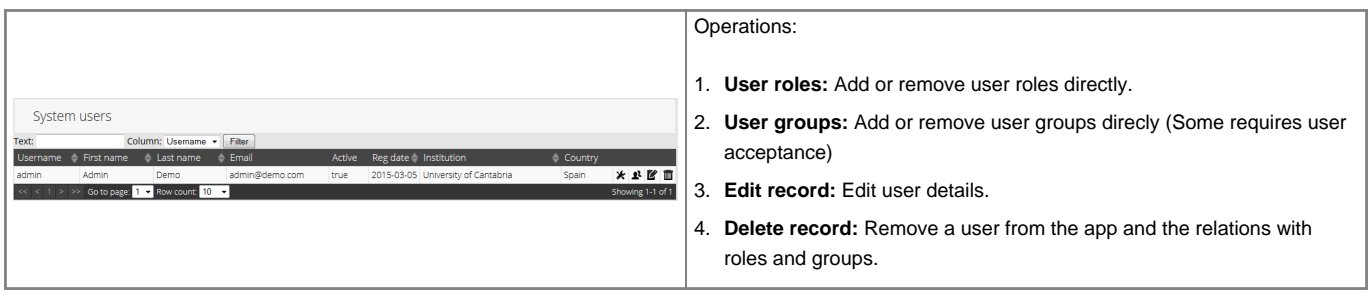

## **System groups**

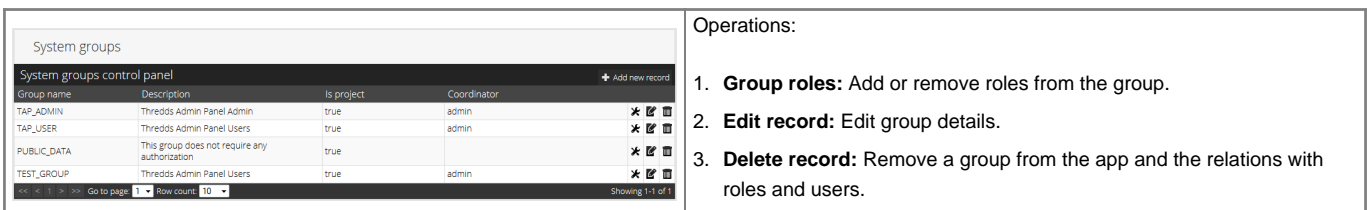

### **System roles**

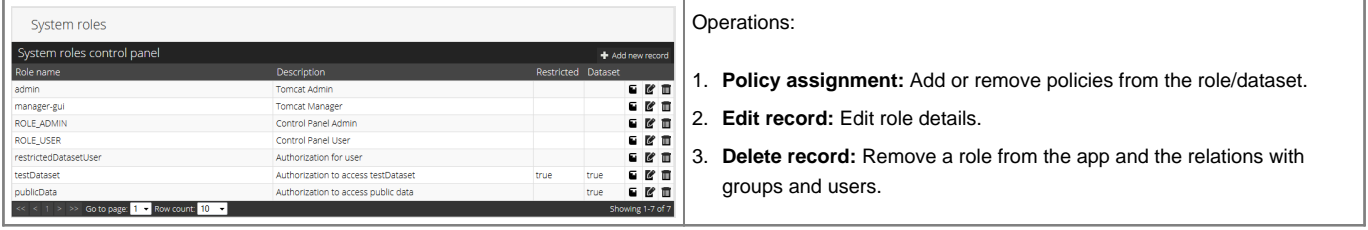

Roles have metadata. You can insert the following keys to show them:

- 1. url
- 2. type
- 3. isPrivate
- 4. label

### Example:

label=System4;url=http://www.meteo.unican.es/tds5/catalogs/system4/System4Datasets.html;

### **System policies**

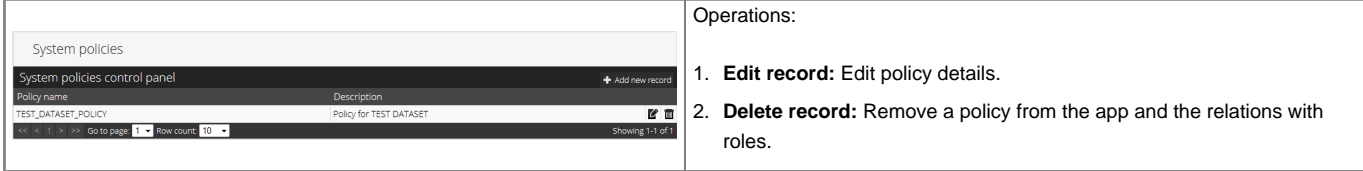

## **System messages**

You can send messages to your users filtering by groups, newsletter, admins, etc.

```
\Box
```
The messages you send are customized. You don't need to include Hi, Dear nothing or goodbye. The template is the following:

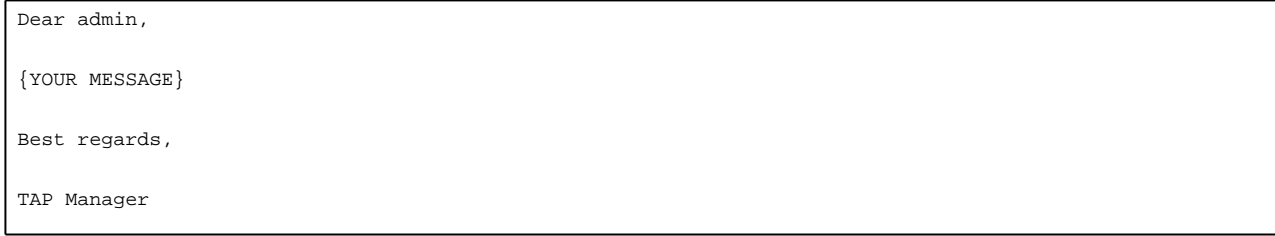

## **Thredds restricted dataset**

Thredds allows users to restrict dataset access in two different ways:

- URL restriction using Tomcat: difficult to maintain. You need to restrict every dataset by URL and set the role in the web.xml
- Dataset restriction using TDS Catalog: most commonly used by adding an attribute on a dataset or datasetScan element in the TDS catalog. Eg, restrictAccess=?roleName?

If you set the mentioned attribute in a Dataset, users need two roles to access it: restrictedDatasetUser and roleName. That means, every user who wants to access to a restricted dataset needs the restrictedDatasetUser role by default and also the role of the dataset. Here is where TAP does the job for you.

#### **Restrict dataset access**

As we mentioned, TAP manages users, roles, groups, policies and their relationships. It is a common scenario to have a dataset with policies that prevent you of doing an illegal use of the data. In the given example you will find the default Thredds catalog example. The first step is to protect the dataset:

```
<dataset name="Test Single Dataset" ID="testDataset"
         serviceName="dap" urlPath="test/testData.nc" dataType="Grid" restrictAccess="testDataset"/>
```
When a user tries to access this dataset, the Thredds authorizer expects to find the roles "testDataset" and "restrictedDatasetUser" in the user's granted authorities.

#### **Allow access to a restricted dataset from TAP**

To allow access to the previous dataset, create the role in /tap/admin/roles "Add new record":

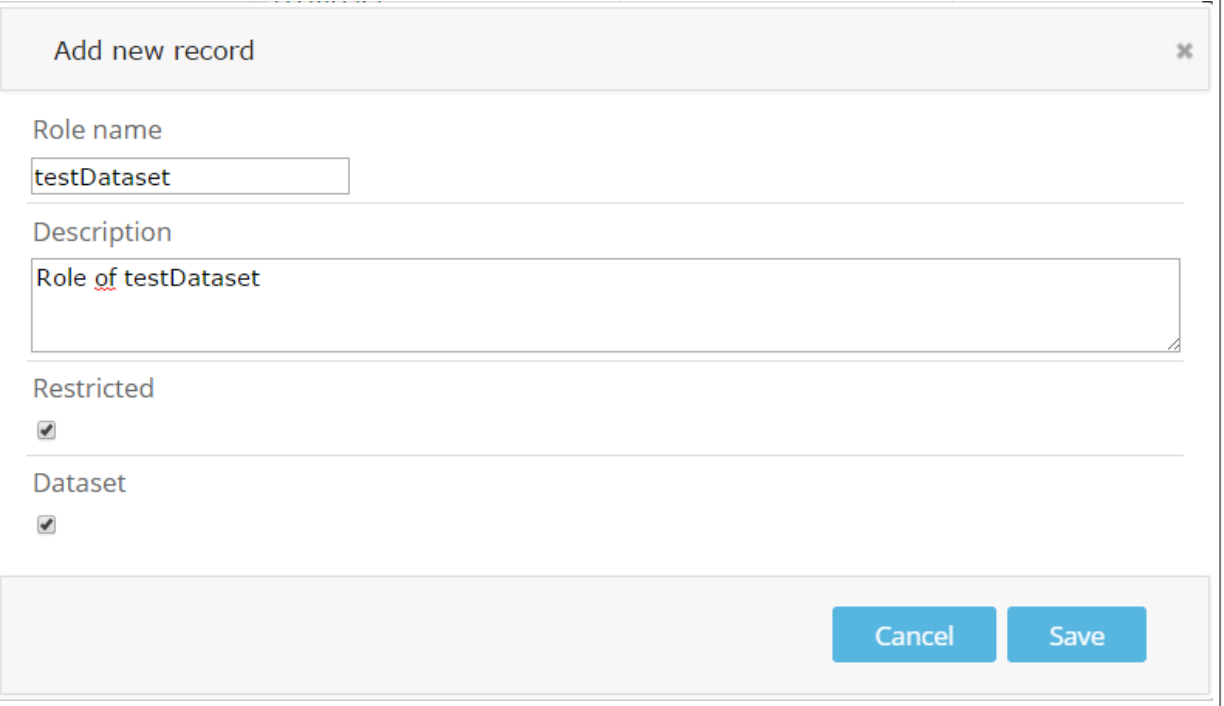

Fill the form:

- Name: testDataset
- Description: a description of the dataset
- Restricted: True if you want to moderate its access. Users will wait until a confirmation from an Admin or manager
- Dataset: True in this case. If you want to create an internal role in TAP set to false.

Create a policy in /tap/admin/policies "Add new record" :

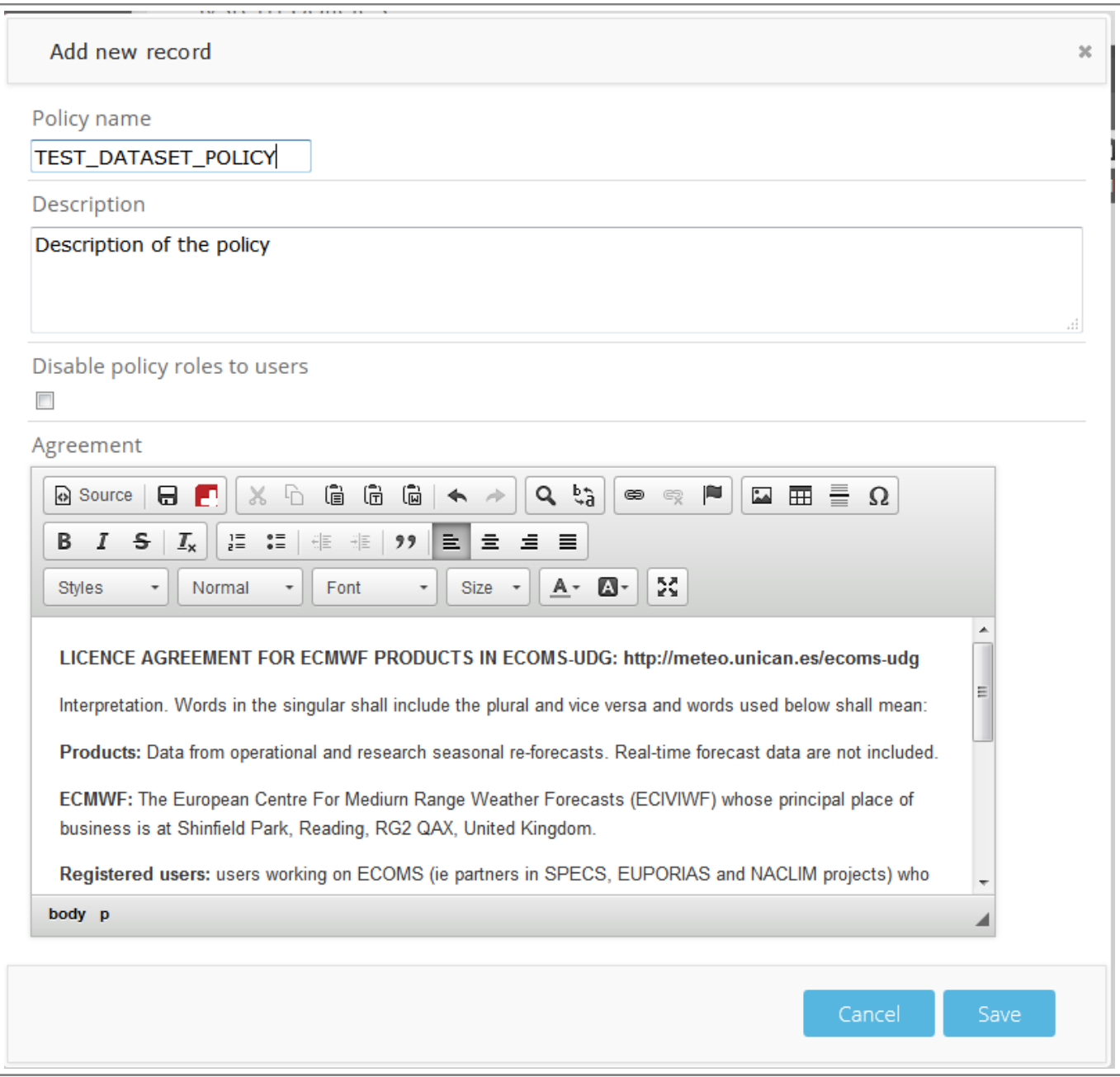

Fill the form

- Name: TEST\_DATASET\_POLICY
- Description: Description of the policy
- Disable policy: ignore this in the creation. If you edit the policy and you want users accept again the agreement, set to true.
- Agreement: You can paste html directly by clicking in the source button.

Create a Group in /tap/admin/groups "Add new record":

 $\Box$ 

After creating the Policy, asociate it with the dataset (role) testDataset:

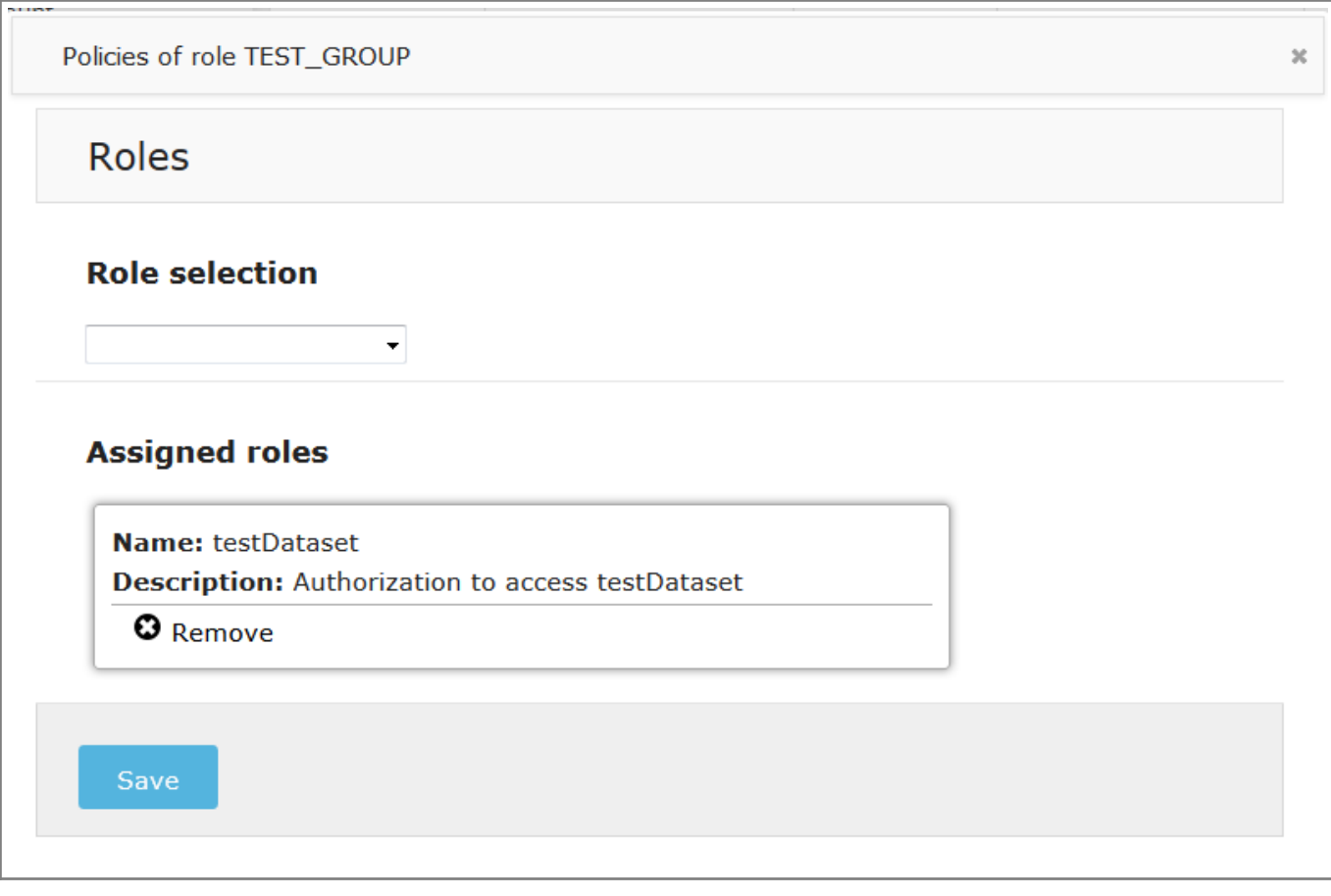

Fill the form

- Name: TEST\_GROUP
- Description: Description of the group
- Is project: If the group represents a project like EUPORIAS, VALUE, CORDEX...
- Coordinator: If you want to delegate the user acceptance. TAP will send an email to the coordinator containing two links: accept or reject the user group request.

After creating the group, it is necessary to asociate the dataset(role) testDataset to the group:

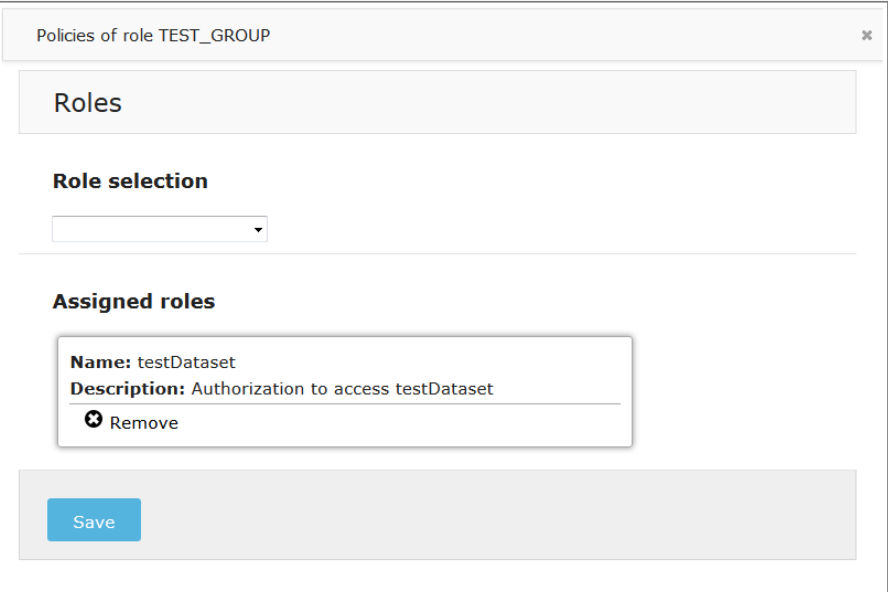

## **Hidden modes selection**

Show dataset select to find groups which include selected datasets:

/user/groups?dataset=ALL

Show matched groups filtered by a given dataset:

user/groups?dataset=system4

#### Select groups

user/groups?groupNames=EUPORIAS

### **Issues**

If you find any issue, problem or make a comment, please [drop us a ticket!!.](https://meteo.unican.es/trac/newticket?component=ThreddsAdminPanel)

You can submit the ticket anonymously, but if you want to receive notifications on updates and feedbacks you can provide your e-mail address in the ticket form.

This is the list of tickets, so far:

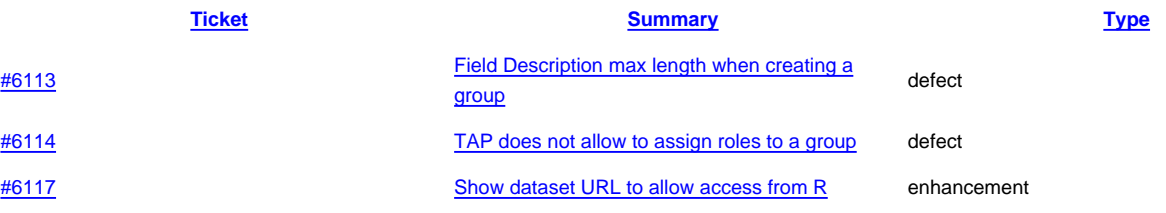